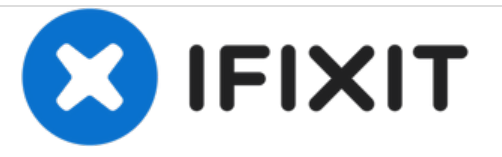

## **Bulk resize des images**

Rédigé par: iRobot

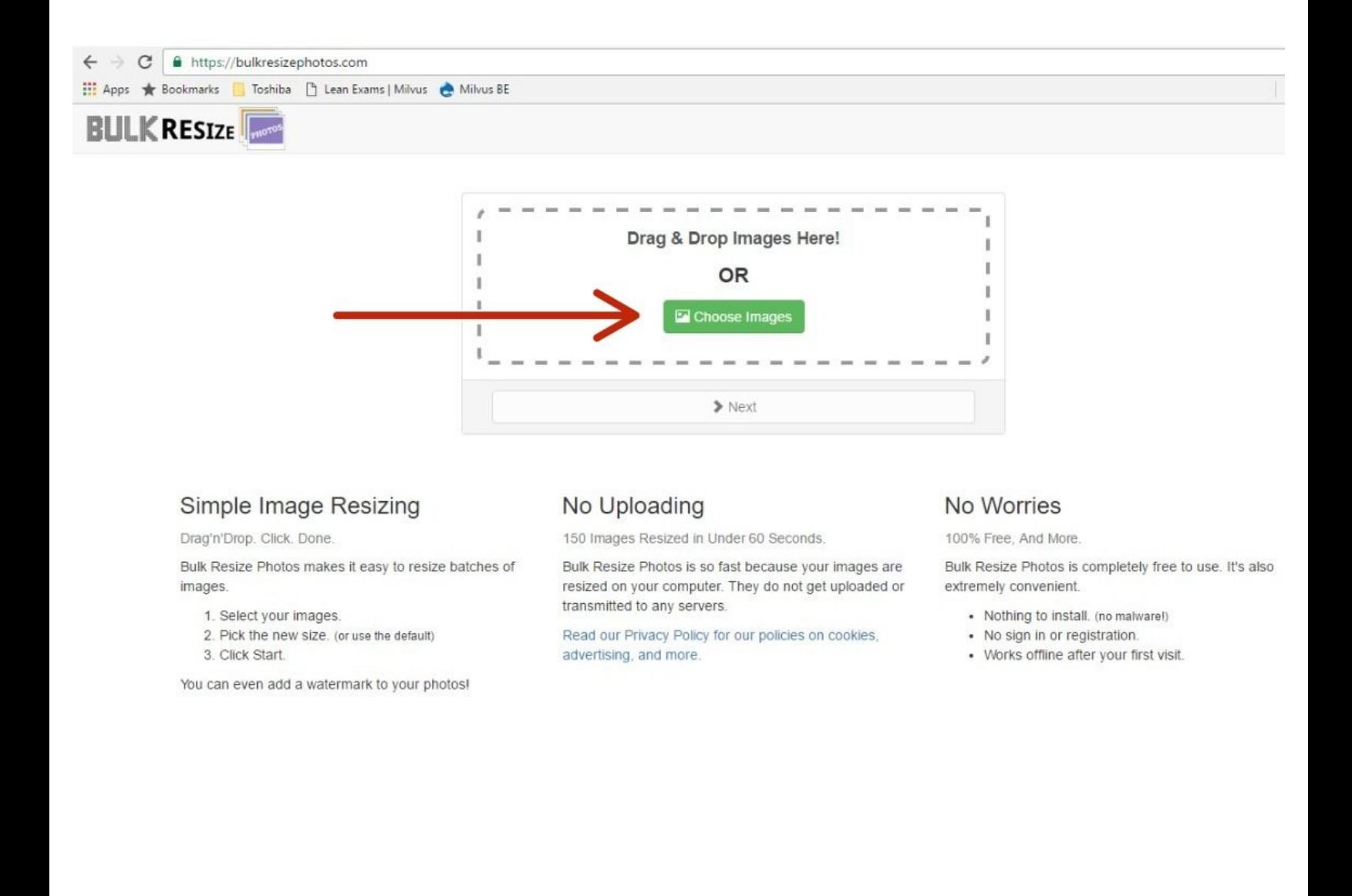

Ce document a  $\tilde{A}$ ©t $\tilde{A}$ © cr $\tilde{A}$ © $\tilde{A}$ © le 2021-05-05 02:26:09 PM (MST).

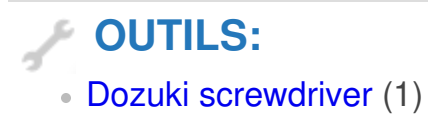

Ce document a  $\tilde{A}$ ©té créé le 2021-05-05 02:26:09 PM (MST).

## **Étape 1 — Bulk resize des images**

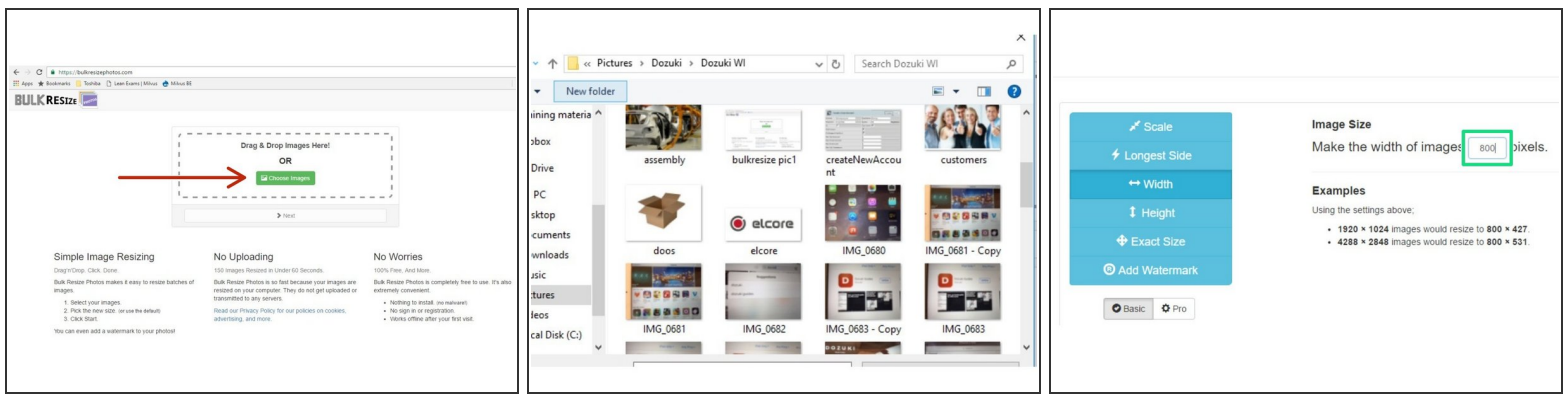

- Choisir **Bulk [Resize](https://bulkresizephotos.com/)**
- Choisissez **Choose images**
- Choisissez **width 800 pixels**

## **Étape 2**

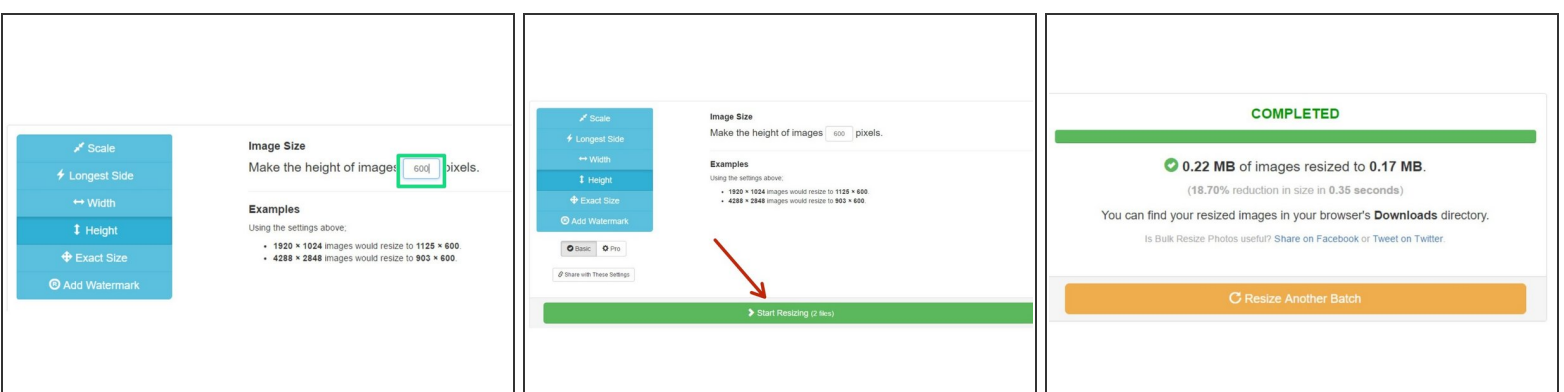

- Changer **height** à 600 pixels
- Cliquez sur **start resizing now**
- Completed tout est en ordre
- Plus [d'info](https://adeo.dozuki.com/Wiki/Dozuki_info)

Ce document a  $\tilde{A}$ ©t $\tilde{A}$ © cr $\tilde{A}$ © $\tilde{A}$ © le 2021-05-05 02:26:09 PM (MST).